# **Cisco IOS – Routing statyczny i dynamiczny**

# *1. Obsługa routera Cisco*

Konsola zarządzania routera firmy Cisco pracującego pod kontrolą systemu operacyjnego IOS może pracować w **trybie zwykłym** lub **uprzywilejowanym**, sygnalizowanymi różnymi znakami zachęty konsoli routera.

Tryb zwykły: **ROUTER>**

Tryb uprzywilejowany: **ROUTER#**

Większość opisanych poniżej poleceń, wymaga trybu uprzywilejowanego (ilość poleceń w obu trybach można porównać, wykonując polecenie **?**, powodujące wypisanie wszystkich dostępnych poleceń).

Na przejście do trybu uprzywilejowanego pozwala polecenie: **enable**. Po jego wydaniu należy wprowadzić odpowiednie hasło.

Tryb uprzywilejowany udostępnia, między innymi, polecenie **configure**, które powoduje przejście do **trybu konfiguracji routera**. Na pytanie o sposób konfiguracji odpowiadamy **terminal**, lub, jeśli terminal jest wyświetlony jako opcja domyślna (w nawiasach kwadratowych), po prostu naciskając **ENTER** 

#### Tryb konfiguracji: **ROUTER(config)#**

Tryb ten udostępnia własny zestaw poleceń, dotyczących głównie zamiany ustawień routera.

W obrębie tego trybu można wchodzić do "pod-menu", na przykład w celu zmiany ustawień interfejsu (poleceniem np.: **interface FastEthernet0/0**). Przejście do takiego pod-menu, sygnalizowane jest zmianą znaku zachęty.

Pod-menu konfiguracji interfejsu sieciowego: **ROUTER(config-if)#**

Wyjście z pod-menu i powrót do głównego menu konfiguracji, możliwe jest z użyciem polecenia **exit**.

Wyjście z trybu konfiguracji do trybu uprzywilejowanego, następuje po wydaniu polecenia **end** lub naciśnięciu **Ctrl+Z**.

Wprowadzone w ten sposób zmiany konfiguracji dotyczą, tak zwanej, konfiguracji bieżącej (runningconfig) i zostaną utracone po restarcie routera.

# *2. Mechanizm Help systemu IOS*

System IOS jest wyposażony w rozbudowany system pomocy. Poniżej przedstawiono podstawowe sposoby jego wykorzystania.

Polecenie:

**?** – powoduje wypisanie listy wszystkich dostępnych w danym trybie poleceń.

*ciąg\_znaków***?** – powoduje wypisanie wszystkich dostępnych poleceń rozpoczynających się od podanego ciągu znaków

*ciag\_znaków***<TAB>** – powoduje uzupełnienie ciągu znaków do pełnego polecenia, o ile można to zrobić jednoznacznie

*polecenie* **?** – powoduje podanie opisu następnego argumentu którego wymaga polecenie. Ta możliwość jest szczególnie przydatna, gdyż pozwala nam stworzyć odpowiednie polecenie krok po kroku, dopisując kolejne parametry i wywołując po każdym pomoc dotyczącą następnego. Jeśli router wyświetla na liście możliwości **<cr>** można nakazać wykonanie polecenia, naciskając ENTER.

# *3. Nazewnictwo interfejsów sieciowych*

Nazwa interfejsu sieciowego składa się z 2 części: typu oraz numeru.

Typ interfejsu określa technikę komunikacji wykorzystywaną przez dany interfejs, np.:

- Ethernet sieć Ethernet 10 Mbps,
- FastEthernet sieć FastEthernet 100 Mbps,
- GigabitEthernet sieć GigabitEthernet 1 Gbps,
- Serial łącze szeregowe np. RS232, RS424 itp.

Sposób zapisu numeru interfejsu różni się w zależności od konkretnego modelu routera, lecz w ogólnym przypadku składa się z jednej lub szeregu liczb rozdzielonych znakami "/".

Poszczególne liczby określają logiczną lokalizację interfejsu w obrębie routera – popularną konwencją jest zapis:

<karta>/<moduł>/<port>

Gdzie:

- karta oznacza numer karty rozszerzeń, która z kolei posiada miejsca do instalacji modułów zwierających porty.
- moduł numer modułu w obrębie określonej karty.
- port numer portu w obrębie określonego modułu.

Powyższe elementy numerowane są od 0, która to wartość oznacza najczęściej element wbudowany w router.

Jeśli nie ma konieczności ich zastosowania (np. router nie posiada możliwości instalowania kart rozszerzeń), elementy powyższego zapisu są często porzucane, poczynając od lewej strony.

Przykładowo pierwszy z gigabitowych portów wbudowanych w router nieposiadający możliwości instalowania kart rozszerzeń może mieć nazwę: GigabitEthernet0/0.

### **3.1 Routery Cisco serii 2600**

Dostępne w laboratorium routery serii 2600 wyposażone są w następujące interfejsy sieciowe:

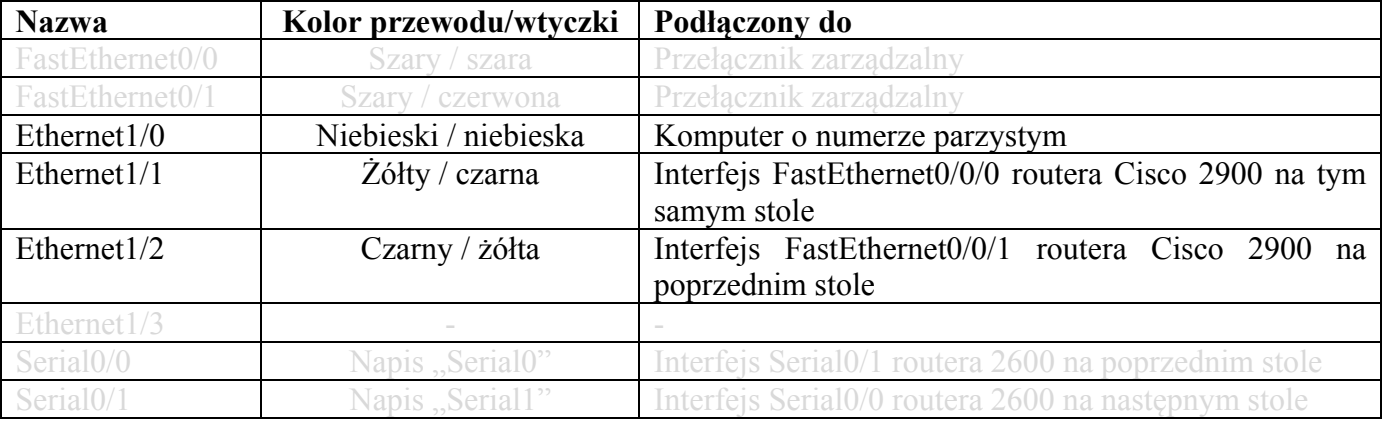

### **3.2 Routery Cisco serii 2900**

Dostępne w laboratorium routery serii 2600 wyposażone są w następujące interfejsy sieciowe:

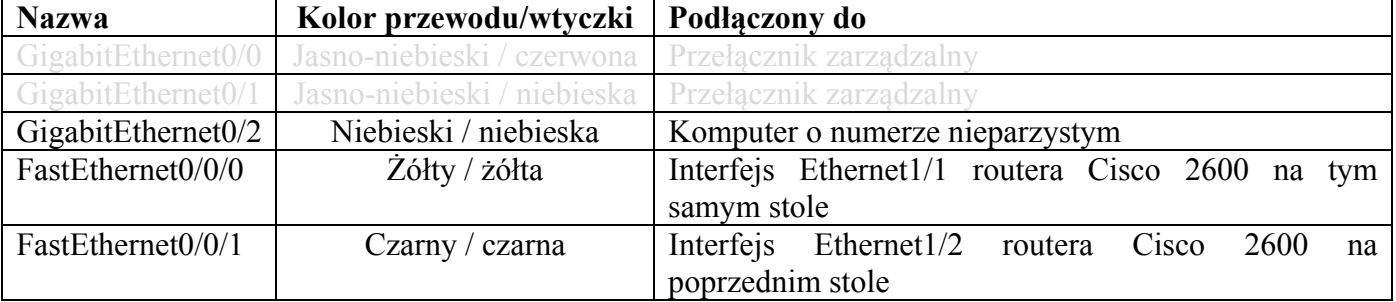

# *4. Konfiguracja IP interfejsów sieciowych*

Do wyświetlenia aktualnej konfiguracji IP interfejsów sieciowych używamy polecenia trybu uprzywilejowanego:

**show ip interface [<***interfejs>***] [brief]**

W swojej podstawowej postaci polecenie wyświetla szczegółową informację na temat konfiguracji IP wszystkich interfejsów routera.

Podanie nazwy konkretnego interfejsu powoduje wyświetlenie informacji wyłącznie na temat danego interfejsu.

Dodanie opcji **brief** powoduje wyświetlenie informacji mniej szczegółowej, lecz znacznie łatwiejszej w interpretacji.

Przykłady:

- **show ip interface brief**
- **show ip Ethernet1/1**
- **show ip interface GigabitEthernet0/0 brief**

Przykładowy rezultat polecenia:

```
R17#show ip interface brief
                           IP-Address
Interface
                                           OK? Method Status
                                                                            Protocol
GigabitEthernet0/0
                                           YES NURAM UD
                           10.10.6.17
                                                                            UD
                                           YES NURAM administratively down down
GigabitEthernet0/1
                           unassigned
GigabitEthernet0/2
                           204.14.0.2YES manual down
                                                                            down
                           204.0.15.1
FastEthernet0/0/0
                                           YES manual up
                                                                            up
FastEthernet0/0/1
                           204.0.14.2
                                           YES manual up
                                                                            up
R17#
```
Gdzie:

- **Interface** nazwa interfejsu,
- **IP-Address** przypisany mu adres IP, lub unassigned (brak przypisanego adresu IP),
- **OK?** informacja czy przypisany adres jest poprawny.
- **Status** skonfigurowany stan interfejsu:
	- o up włączony i działa,
	- o down włączony, lecz nie działa (np. nie jest podłączony),
	- o administratively down wyłączony.
- **Protocol** stan mechanizmów routingu IP na tym interfejsie:
	- o up działają,
	- o down nie działają.

Aby zmienić konfigurację interfejsu wchodzimy do trybu konfiguracji routera, a następnie do pod-menu danego interfejsu sieciowego używając polecenia:

### **interface** *<interfejs>*

Wejście do pod-menu zostanie zasygnalizowane zmianą znaku zachęty wiersza polecenia **ROUTER(config-if)#** 

W pod-menu mamy, między innymi, możliwość przeprowadzenia następujących działań:

- przypisania, usunięcia lub zmiany adresu IP dla danego interfejsu,
- włączenia/wyłączenia interfejsu.

### **4.1 Zmiana adresu IP przypisanego do interfejsu**

Do pojedynczego interfejsu można, poniższym poleceniem, przypisać pojedynczy adres IP. Przypisanie nowego adresu IP tą metodą, spowoduje zastąpienie nim poprzedniego adresu.

### ip address <adres IP> <maska>

Gdzie: *<adres IP>* - adres IP który przypisujemy do konfigurowanego interfejsu,

*<maska>* - maska w formacie dotted decimal.

Przykład:

### **ip address 10.10.1.155 255.255.0.0**

W celu usunięcia adresu IP z konfigurowanego interfejsu, używamy polecenia: **no ip address** 

### **4.2 Włączenie/wyłączenie interfejsu**

W celu włączenia lub wyłączenia interfejsu routera, używamy polecenia:

**[no] shutdown**

Przykłady:

- **shutdown** wyłączenie interfejsu,
- **no shutdown** włączenie interfejsu.

# *5. Routing statyczny IP*

### **5.1 Włączenie i wyłączenie routingu IP**

Włączenie i wyłączenie routingu IP na routerze odbywa się poleceniem trybu konfiguracyjnego: **[no] ip routing** 

Przykład:

- **no ip routing** wyłączenie routingu IP i usunięcie całej związanej z nim bezpośrednio konfiguracji,
- **ip routing** włączenie routingu IP.

Wyłączenie, a następnie ponowne włączenie routingu IP może być wykorzystane jako efektywna metoda usunięcia błędnej konfiguracji routingu, bez konieczności restartowania routera i utraty konfiguracji innych jego mechanizmów.

### **5.2 Wyświetlenie tablicy routingu**

W celu wyświetlenia aktualnej zawartości tablicy routing używamy polecenia trybu uprzywilejowanego: **show ip route [connected | static]** 

Powyższe polecenie, wykonane bez dodatkowych opcji wyświetli całą zawartość tablicy, w formie przedstawionej poniżej.

```
R17#show ip route
Codes: L - local, C - connected, S - static, R - RIP, M - mobile, B - BGP
       D - EIGRP, EX - EIGRP external, O - OSPF, IA - OSPF inter area
       N1 - OSPF NSSA external type 1, N2 - OSPF NSSA external type 2
       E1 - OSPF external type 1, E2 - OSPF external type 2
       i - IS-IS, su - IS-IS summary, L1 - IS-IS level-1, L2 - IS-IS level-2
       ia - IS-IS inter area, * - candidate default, \theta - per-user static route
       o - 0DR, P - periodic downloaded static route, + - replicated route
```
Gatewau of last resort is not set

```
10.0.0.0/8 is variably subnetted, 2 subnets, 2 masks
C.
         10.10.0.0/16 is directly connected, GigabitEthernet0/0
L.
         10.10.6.17/32 is directly connected, GigabitEthernet0/0
      204.0.14.0/24 is variably subnetted, 2 subnets, 2 masks
C
         204.0.14.0/24 is directly connected, FastEthernet0/0/1
L
         204.0.14.2/32 is directly connected, FastEthernet0/0/1
      204.0.15.0/24 is variably subnetted, 2 subnets, 2 masks
c
         204.0.15.0/24 is directly connected, FastEthernet0/0/0
L
         204.0.15.1/32 is directly connected, FastEthernet0/0/0
ς
      205.15.0.0/24 [1/0] via 204.0.15.2
S
      205.16.0.0/24 [1/0] via 204.0.14.1
R17#
```
Pierwszy akapit wyniku stanowi legendę oznaczeń różnych rodzajów tras routingu. W naszym przypadku interesują nas:

 **L – local** – trasy do adresów przypisanych do interfejsów naszego routera. Jeśli przypiszemy do aktywnego interfejsu routera adres IP, to trasa do tego adresu (z maską 32 bitową) pojawi się w tablicy routingu. Trasa taka będzie trasą tzw. dostarczania lokalnego (directly connected), nakazującą routerowi wysłać dane adresowane z użyciem określonego interfejsu, gdyż końcowy

odbiorca podłączony jest bezpośrednio do niego (tzn. nie ma innych routerów pomiędzy naszym routerem a odbiorcą).

 **C - Connected** – automatycznie dopisane trasy do sieci, do których routera sam należy (tzn. posiada na swoim interfejsie adres z tej sieci). Adres takiej sieci ustalany jest na podstawie adresu IP, który przypisaliśmy na interfejs oraz maski z którą został on przypisany. Np. przypisując na interfejs Ethernet1/2 routera adres 192.168.1.1 z maską 255.255.255.0, możemy ustalić, że trasa do sieci 192.168.1.0 prowadzi przez interfejs Ethernet1/2.

Podobnie jak trasy typu L, są to trasy dostarczania lokalnego (directly connected).

 **S - Static** – statyczne trasy routingu, tzn. dopisane ręcznie przez administratora. Mogą one być typu dostarczania lokalnego lub zdalnego. W przypadku dostarczania zdalnego podajemy tzw. adres next-hop, tzn. adres innego urządzenia, któremu chcemy przekazać ruch adresowany do danej sieci, aby to ono zajęło się jego dalszym dostarczeniem. Adres next-hop musi należeć do sieci, do której należy nasz własny router. W przypadku dostarczania zdalnego, nie podajemy interfejsu przez który ma wychodzi ruch – jest to ustalane automatycznie na podstawie podanego adresu next-hop.

Dalej znajduje się lista tras routingu. Każdy wpis znajduje się w osobnej linii rozpoczętej identyfikatorem rodzaju trasy (patrz wyżej). Należy pamiętać, iż trasy prowadzące przez nieaktywne interfejsy nie są widoczne.

**Trasy dostarczania lokalnego** zwierają informację o rodzaju trasy, adresie docelowej sieci oraz interfejsie, na który należy wysyłać ruch. Np.:

**C 204.0.15.0/24 is directly connected, FastEthernet 0/0/0** – sieć 204.0.15.0/24 jest podłączona bezpośrednio do interfejsu FastEthernet 0/0/0 naszego routera i aby przekazać do niej ruch, wystarczy wysłać go tym interfejsem – odbiorca powinien być do niego podłączony i odebrać dane.

**L 204.0.15.1/32 is directly connected, FastEthernet 0/0/0** – adres 204.0.15.1 jest przypisany do interfejsu FastEthernet 0/0/0 naszego routera i aby przekazać do niego ruch, wystarczy wysłać go do tego interfejsu.

**Trasy dostarczania zdalnego** zawierają informację o rodzaju trasy, sieci docelowej oraz adresie IP na który należy wysłać ruch (tzw. adresie next-hop). Dodatkowo w nawiasach kwadratowych, podano:

- wartość pierwsza tzw. administrative distance. Parametr ten nie jest wykorzystywany w przypadku nieobecności protokołów routingu dynamicznego. Jego znaczenie w przypadku użycia protokołów routingu dynamicznego opisano w 6.3.
- wartość druga tzw. metryka trasy. Jeśli istnieje kilka tras TEGO SAMEGO TYPU (np. S), prowadzących DO TEJ SAMEJ SIECI, to zostanie użyta ta z najmniejszą metryką. Mechanizm ten można wykorzystać np. do tworzenia tras zapasowych (ustawiając większą metrykę), używanych tylko, gdy główna trasa (z mniejszą metryką) przestanie być dostępna.

Przykładowo:

**S 205.15.0.0/24 [1/0] via 204.0.15.2** – jest to trasa dopisana statycznie (typ S) przez administratora, nakazująca przesyłać ruch adresowany do sieci 205.15.0.0/24 do urządzenia o adresie 204.0.15.2. To urządzenie zajmie się jego dalszym dostarczaniem.

Dodanie do polecenia **show ip route** opcji **connected** lub **static** spowoduje wyświetlenie wyłącznie:

- connected tras tylu L i C,
- $\bullet$  static tras typu S.

### **5.3 Dodanie i usunięcie trasy routingu statycznego**

Dodanie nowej trasy routingu realizujemy z użyciem poniższego polecenia trybu konfiguracyjnego:

- dostarczanie zdalne: **ip route** *<adres sieci> <maska> <next-hop>*
- dostarczanie lokalne (w praktyce rzadko jest potrzeba ręcznego dopisywania tego rodzaju tras): **ip route** *<adres sieci> <maska> <interfejs>*

Na przykład:

- **ip route 192.168.1.0 255.255.255.0 10.1.1.1**
- **ip route 10.100.0.0 255.255.0.0 GibabitEthernet0/2**

W celu usunięcia trasy routingu używamy składni analogicznej jak przy jej dopisywaniu, lecz poprzedzamy polecenie komendą **no**.

Przykład:

- **no ip route 192.168.1.0 255.255.255.0 10.1.1.1**
- **no ip route 10.100.0.0 255.255.0.0 GibabitEthernet0/2**

# *6. Routing dynamiczny*

Protokoły routingu dynamicznego przesyłają pomiędzy routerami komunikaty, zawierające informacje o zawartości ich tablic routingu (protokoły typu distance vector) lub strukturze sieci (protokoły typu link state). W najprostszym ujęciu, proces ten można kontrolować pod 2 względami:

- określić przez jakie interfejsy routery wysyłają i z jakich odbierają komunikaty protokołów routingu dynamicznego,
- określić informacje o jakiś sieciach/jakich łączach są umieszczane w komunikatach (jako nie muszą to być wszystkie informacje jakie posiada dany router).

### **6.1 Określenie interfejsów używanych do wysyłania i odbierania komunikatów protokołów RIP i OSPF**

Zarówno protokół RIP jak i OSPF rozsyłają oraz odbierają swoje komunikaty wyłącznie z użyciem interfejsów, które posiadają przypisane adresy IP należące do sieci znajdujących się na liście sieci IP obsługiwanych przez dany protokół (**show ip protocols**, dodawanie przez **(config-router)# network <sieć>**).

### **6.2 Określenie sieci, o których informacje są rozgłaszane**

Zarówno protokół RIP jak i OSPF rozgłaszać będą informacje wyłącznie na temat tych z własnych sieci, które obejmują wpisy znajdujące się na liście sieci IP obsługiwanych przez dany protokół (**show ip protocols**, dodawanie przez **(config-router)# network <sieć>**).

Jeśli chcemy dodatkowo rozgłaszać informacje na temat innych sieci, to należy użyć odpowiedniego z poniższych poleceń w trybie konfiguracji danego protokołu **(config-router)#** :

- **redistribute connected [subnets]** rozgłaszanie informacji o wszystkich sieciach, do których należy dany router,
- **redistribute static [subnets]** rozgłaszanie informacji o wszystkich sieciach, do których router dyspo-nuje trasą statyczną,
- **redistribute ospf <nr instancji>** rozgłaszanie informacji o wszystkich sieciach, do których router dysponuje trasą uzyskaną z użyciem instancji protokołu OSPF o podanym numerze,
- **redistribute rip [subnets]** rozgłaszanie informacji o wszystkich sieciach, do których router dysponuje trasą uzyskaną z użyciem protokołu RIP.

**UWAGA:** W przypadku protokołu OSPF należy dodać słowo **subnets**. W przypadku protokołu RIP, należy dodatkowo użyć polecenia osobnego **default-metric 10**.

### **6.3 Dodatkowe informacje w tablicy routingu**

W tablicy routingu pojawiają się nowe typy tras:

- **R RIP** trasy dopisane w wyniku działania protokołu RIP.
- **O OSPF** trasy dopisane w wyniku działania protokołu OSPF, do sieci znajdujących się w tej samej strefie (area) OSPF co nasz router.
- **IA OSPF Inter Area** trasy dopisane w wyniku działania protokołu OSPF, do sieci znajdujących się w innej samej strefie (area) OSPF niż nasz router, lecz w obrębie działania tej samej instancji OSPF.
- **E1, E2 / N1, N2 External / NSSA External** Trasy zaimportowane do protokołu OSPF z innego protokołu routingu (np. RIP), z użyciem mechanizmu redistribute (patrz 6.2), oraz trasy typu connected i static zaimportowane w ten sposób.

Trasy umieszczone w tablicy routingu w wyniku działania mechanizmów routingu dynamicznego, mają składnię różniącą się nieco od statycznych tras typu C, L i S:

R 172.16.1.0 [120/1] via 172.16.2.1, 00:00:07, Serial0

W tym przypadku widać, iż trasa została dopisana przez protokół RIP, prowadzi do sieci 172.160.1.0/24 (dopowiadamy, że maska 24 bitowa, gdyż jest to adres klasy C) przez next-hop o adresie 172.16.2.1 i została dopisana 7 s temu.

W przypadku, gdy jednocześnie mamy do czynienia z kilkoma typami tras (np. statyczną oraz dopisaną przez RIP) prowadzącymi do tej samej sieci, wybierana jest ta o mniejszej wartości administrative distance (czyli pierwszą wartością w [] – [**120**/1]).

Administrative distance jest więc swego rodzaju priorytetem danego protokołu routingu. Domyślne wartości wybranych protokołów przedstawiono w poniższej tabeli.

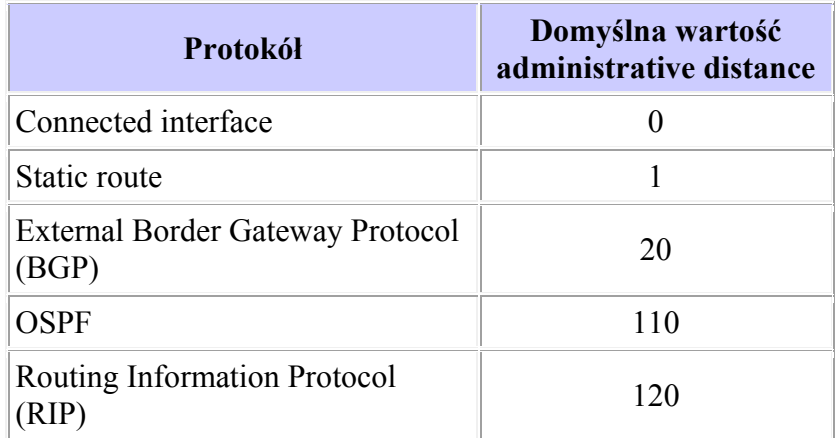

Jeśli mamy kilka tras tego samego typu, prowadzącymi do tej samej sieci, to wybierana jest ta z mniejszą metryką (czyli drugą wartością w [] – [120/**1**])

### **6.4 Polecenie show ip protocols**

**# show ip protocols** – podaje ogólne informacje o wszystkich włączonych protokołach routingu dynamicznego (między innymi). Warto zwrócić uwagę, iż jest to jedynie polecenie pozwalające na odczytanie ogólnych parametrów pracy protokołu RIP.

### **Przykład dla protokołu RIP:**

```
Routing Protocol is "rip" 
   Sending updates every 30 seconds, next due in 24 seconds 
   Invalid after 180 seconds, hold down 180, flushed after 240 
   Outgoing update filter list for all interfaces is not set 
   Incoming update filter list for all interfaces is not set 
   Redistributing: rip 
  Default version control: send version 1, receive any version<br>Interface 6 Send Recv Triggered RIP Key-chain
                           Send Recy Triggered RIP Key-chain
    Ethernet1/0 1 1 2
    Ethernet1/1 1 1 2
   Automatic network summarization is in effect 
   Maximum path: 4
```

```
 Routing for Networks: 
  204.0.13.0 
  204.13.0.0 
 Routing Information Sources: 
 Gateway Distance Last Update
   204.13.0.1 120 00:00:06 
 Distance: (default is 120)
```
Wyjaśnienia wybranych parametrów:

Sending updates every 30 seconds, next due in 20 seconds Invalid after 180 seconds, hold down 180, flushed after 240

Informacja o timerach protokołu rip:

- **Update** jak często rozsyłane są komunikaty RIP do innych routerów,
- **Invalid**  po jakim czasie bez odebrania jej uaktualnienia (update), trasa przestaje być używana (jest oznaczana jako *possibly down*), choć pozostaje w tablicy routingu,
- **Hold down** niestandardowe rozszerzenie protokołu przez Cisco, dla potrzeb laboratorium proszę ustawiać na taką samą wartość jak Flush.
- **Flush** po jakim czasie bez odebrania jej uaktualnienia (update), trasa zostaje usunięta z tablicy routingu.

Redistributing: rip

Informacja które z tras znanych routerowi rozsyłane przez protokół RIP do innych routerów (patrz 6.2), np.:

- **rip** –uzyskane z komunikatów RIP odebranych od innych routerów oraz trasy do sieci bezpośrednio podłączonych (typu C) dodanych do protokołu RIP poleceniem **network**,
- **ospf** trasy uzyskane w wyniku działania protokołu OSPF oraz trasy do sieci bezpośrednio podłączonych (typu C) dodanych do protokołu OSPF poleceniem **network**,
- itd.

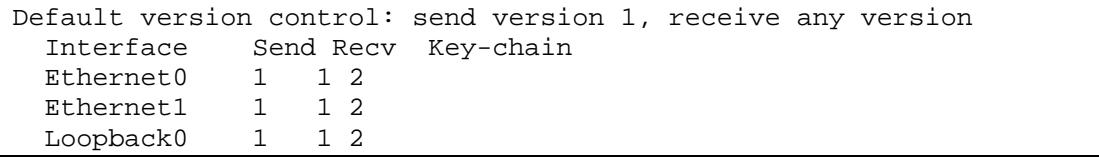

Informacja na temat wersji protokołu RIP używanego przez router. W linii "Default" podano wartości domyślne, a poniżej wartości dla poszczególnych interfejsów (jako, że można konfigurować tę wartość osobno dla każdego z nich). *Send* dotyczy wysyłanych wiadomości, *Recv* odbieranych.

Automatic network summarization is not in effect Określa czy automatyczna agregacja tras jest włączona czy nie.

Routing for Networks: 192.168.1.0 192.168.2.0 192.169.2.0

Podaje informacje o sieciach podłączonych bezpośrednio do routera (czyli typ trasy C), które są przez niego rozgłaszane. Czyli są to sieci, w których przypadku nasz router jest "pierwotnym" źródłem informacji o ich obecności, rozsyłanej dalej przez kolejne routery.

```
Routing Information Sources: 
  Gateway Distance Last Update 
   192.168.1.1 120 00:00:08
```
Lista routerów (w kolumnie Gateway podano jeden z adresów IP routera), informacje od których nasz router posiada w swojej bazie danych protokołu RIP. Podano dodatkowo czas, który upłynął od odebrania ostatniego komunikatu z danego źródła.

#### **Przykład dla protokołu OSPF:**

```
Routing Protocol is "ospf 1" 
   Outgoing update filter list for all interfaces is not set 
   Incoming update filter list for all interfaces is not set 
   Router ID 204.16.0.1 
   It is an autonomous system boundary router 
   Redistributing External Routes from, 
     connected, includes subnets in redistribution 
   Number of areas in this router is 1. 1 normal 0 stub 0 nssa 
   Maximum path: 4 
   Routing for Networks: 
     204.15.0.0 0.0.0.255 area 1.1.1.1 
   Routing Information Sources: 
    Gateway Distance Last Update
     204.15.0.1 110 00:02:08 
   Distance: (default is 110)
```
Wyjaśnienia wybranych parametrów:

Router ID 204.16.0.1

It is an autonomous system boundary router

**Router ID** – identyfikator routera. MUSI BYĆ UNIKALNY w obrębie działania domeny OSPF. Jeśli 2 routery będą miały to samo ID, działanie protokołu OSPF będzie trudne do przewidzenia. Router ID można ustawiać ręcznie, poleceniem **router-id** w trybie (configure-router)# danej instancji protokołu OSPF. Jeśli tego nie zrobimy, to zostanie ono ustawione na najwyższy adres IP przypisany do interfejsów routera w momencie uruchamiania danej instancji protokołu OSPF.

Jeśli dany router OSPF wymienia informacje o trasach z innym protokołem, tzn. wykorzystuje mechanizm redistribute, to jest on tzw. Routerem brzegowym systemu autonomicznego (Autonomous System Border Router - ASBR).

```
 Redistributing External Routes from, 
   connected, includes subnets in redistribution
```
Informacja, z jakiego innego źródła router OSPF pobiera informacje o trasach, w celu rozesłania ich w obrębie domeny OSPF.

```
 Routing for Networks: 
   204.15.0.0 0.0.0.255 area 1.1.1.1
```
Lista sieci, które na danym routerze dodano, jako obsługiwane przez OSPF (poleceniem **network**).

 Routing Information Sources: Gateway Distance Last Update 204.15.0.1 110 00:02:08

Lista routerów (w kolumnie Gateway podano Router ID), informacje od których nasz router posiada w swojej bazie danych protokołu OSPF. Podano dodatkowo czas, który upłynął od odebrania ostatniego komunikatu z danego źródła.

### **6.5 RIP**

Mając przykładowy system, w którym sieci IP nazwano umownie A, B, C i D:

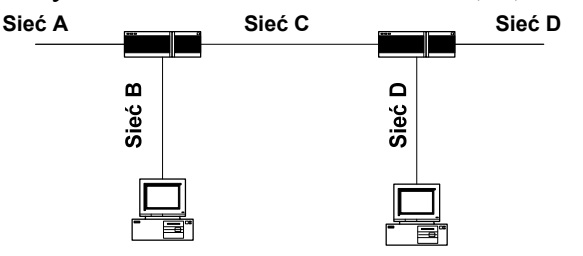

Po włączeniu protokołu RIP, wydajemy polecenie **(config-router)# network B** na routerze 1 powodujemy, że router ten:

- Zaczyna wysyłać i odbierać komunikaty RIP na interfejsie do sieci B,
- Zaczyna umieszczać w rozgłaszanych komunikatach informację, że wie jak dostać się do sieci B i że jest ona do niego bezpośrednio podłączona. Metryki tras podłączonych bezpośrednio wynoszą 0, lecz przed rozesłaniem są zwiększane o 1 – zatem metryka wynosić będzie 1.

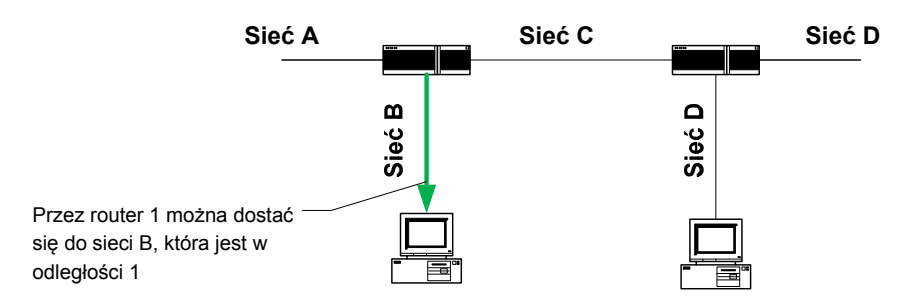

W tej chwili informacje rozsyłane są tylko przez interfejs do sieci B, więc nie docierają do drugiego routera.

Dodajemy zatem do listy sieci obsługiwanych przez RIP na routerze 1 sieć C, poleceniem **(configrouter)# network C** co powoduje, że teraz router 1:

- wysyła i odbiera komunikaty RIP na interfejsach do sieci B i C,
- umieszcza w rozgłaszanych komunikatach informację, że wie jak dostać się do sieci B oraz C i że są one do niego bezpośrednio podłączone.

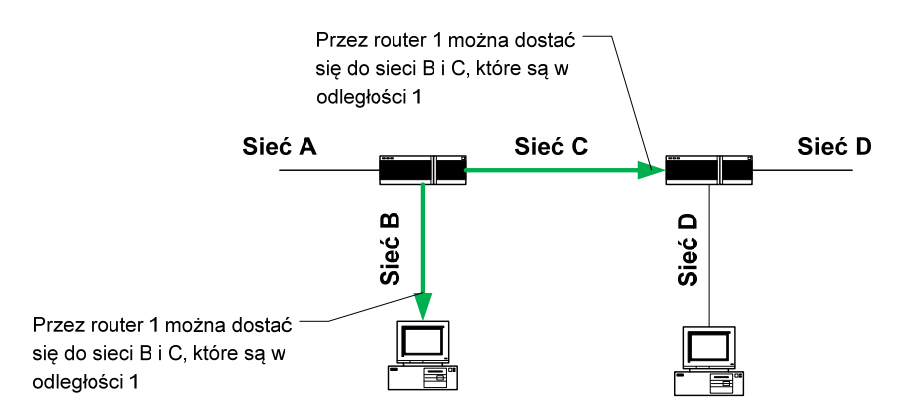

Spowoduje to, że router 2:

- nie dysponując dotąd trasą do sieci B, dopisze ją zatem do swojej tablicy routingu z metryką 1 (bo z taką metryką ją otrzymał). Trasa prowadzić będzie przez router 1 (bo to od niego router 2 otrzymał wiadomość RIP).
- ma już trasę do sieci C z metryką 0 (bo sam do niej należy), więc nie dopisze rozsyłanej przez router 1 trasy do tej sieci (gdyż jest ona rozsyłana z metryką 1).

Jeśli router posiada informacje o więcej niż jednej trasie prowadzącej do danej sieci, to do tablicy routingu trafia ta z najmniejszą metryką.

Jeśli założymy, że router 2 jest skonfigurowany analogicznie (tzn. włączony RIP, dodane sieci D i C), to będzie on rozsyłał do sieci D i C informacje o trasach które ma w tablicy routingu. Początkowo będą to trasy do sieci D i C, ale gdy zostanie tam dopisana trasa do sieci B (otrzymana od routera 1), to również ona zostanie rozgłoszona do sieci D i C. Trasa do B na routerze 2 ma już metrykę 1 (bo z taką została otrzymana od routera 1), zatem zostanie rozesłana z metryką 2.

Router 1 odebrawszy wiadomości od routera 2, stwierdzi że:

 do sieci C router 1 ma już trasę z metryką 0 (bo sam do niej należy) więc zignoruję trasę otrzymaną od routera 2 z metryką 1,

- do sieci B router 1 ma już tarsę z metryką 0 (bo sam do niej należy) więc zignoruję trasę otrzymaną od routera 2 z metryką 2,
- do sieci D router 1 nie ma trasy, więc dopisze ją, jako prowadzącą przez router 2 (bo od niego otrzymają informację o niej), z metryką 1 (bo z taką otrzymał ją od routera 2).

Jako ostatni krok przed osiągnięciem stabilnego stanu systemu przez RIP, router 1 dołoży do rozsyłanych przez siebie wiadomości, informację o trasie do sieci D z metryką 2, która będzie z kolei ignorowana przez router 2 (jako że należy on do sieci D, więc ma do niej trasę z metryką 0).

### **6.5.1. Ogólne kroki konfiguracji protokołu RIPv2:**

- 1) Włączyć protokół RIP.
- 2) Ustawić wersję protokołu na 2.
- 3) Wyłączyć automatyczną agregację tras.
- 4) Ustawić ogólne informacje konfiguracyjne (jeśli są potrzebne):
	- a) timery,
	- b) tylko planujemy wykorzystanie metody redistribute: opcje rozgłaszania redistribute …. Należy pamiętać o określeniu domyślnej metryki dla tras importowanych w innych protokołów poleceniem **default-metric**.
- 5) Dodać odpowiednie sieci do listy obsługiwanych przez protokół RIP zgodnie z opisem powyżej spowoduje to domyślnie zarówno rozsyłanie/odbieranie komunikatów RIP z użyciem interfejsów należących do tych sieci, jak i rozgłaszanie informacji o tych sieciach w wysyłanych komunikatach. Patrz 6.5, 6.1 i 6.2.
- 6) Sprawdzić konfigurację protokołu RIP (**show ip protocols**), zawartość bazy danych protokołu RIP (**show ip rip database**) oraz ogólnej tablicy routingu IP (**show ip route**).

### **6.5.2. Polecenia RIP**

Poprzedzenie polecenia słowem **no** powoduje zmianę jego znaczenia z dodania na usunięcie lub z włączenia na wyłączenie.

- (config)# **[no] router rip** –włącza obsługę protokołu RIP na routerze i przechodzi to trybu konfiguracji tego protokołu, co widać po zmiane znaku zachęty na (config-router)#.
- (config-router)# **version <wersja>** zmienia używaną wersję protokołu RIP na 1 lub 2.
- (config-router)# **no auto-summary** wyłącza automatyczną agregację tras.
- (config-router)# **timers basic <update> <invalid> <holddown> <flush>** ustawia wartości timerów protokołu RIP w sekundach.
- (config-router)# **[no] network <sieć IP>** powoduje dodanie sieci do listy obsługiwanych przez RIP. Oznacza to domyślnie rozpoczęcie odbierania wysyłania komunikatów przez interfejsy należące do tej sieci oraz umieszczania informacji o niej w rozsyłanych komunikatach – patrz opis 6.5, 6.1 i 6.2. Nie podajemy tu maski – przyjmowana jest maska naturalna, odpowiednia dla danej klasy adresu IP (A, B lub C).
- (config-router)# **[no] passive-interface <interfejs>** ustawia interfejs w trybie pasywnym, co oznacza, że nie będą przez niego wysyłane żadne komunikaty RIP. Interfejs taki może w dalszym ciągu odbierać komunikaty RIP, jeśli należy od sieci dodanej poleceniem **network**.
- (config-router)# **default-metric <wartość>** określa wartość domyślnej metryki dla tras importowanych z innych protokołów metodą redistribute – aby metoda ta zadziałała, defaultmetric musi być określone.
- # **show ip rip database** powoduje wyświetlenie bazy informacji o trasach uzyskanych przez protokół RIP.

### **6.6 OSPF**

### **6.6.1. Ogólne kroki konfiguracji protokołu OSPF:**

- 1) Utworzyć nową instancję protokołu OSPF. Sprawdzić czy jest to jedyna instancja protokołu OSPF (**show ip protocols**) i jeśli nie to usunąć niepotrzebne.
	- **a)** Ustawić opcje konfiguracyjne instancji, jak na przykład opcje **redistribute-…**
- 2) Dodać sieci IP które mają być obsługiwane przez protokół OSPF do odpowiedniej strefy.
- 3) Sprawdzić czy strefa została poprawnie utworzona i zawiera odpowiednie sieci (**show ip protocols**, **show ip ospf**).
- 4) Sprawdzić czy każdy router widzi swoich sąsiadów (neighbors).
- 5) Sprawdzić zawartość bazy danych OSPF oraz ogólnej tablicy routingu IP.

### **6.6.2. Polecenia OSPF**

Poprzedzenie polecenia słowem **no** powoduje zmianę jego znaczenia z dodania na usunięcie lub z włączenia na wyłączenie.

- (config)# **[no] router ospf <nr instancji>** utworzenie i włączenie nowej instancji protokołu OSPF (o podanym numerze) na routerze. Polecenie to służy też do wejścia w tryb konfiguracji już istniejącej instancji OSPF o podanym numerze – przejście do tego trybu powoduje zmianę znaku zachęty na **(config-router)#**.
- (config-router)# **network <sieć**> <maska> area <strefa> dodanie sieci o adresie <sieć> <maska> do strefy protokołu OSPF o nazwie <strefa>. Podobnie jak w przypadku RIP, oznacza to domyślnie rozpoczęcie odbierania wysyłania komunikatów przez interfejsy należące do tej sieci oraz umieszczania informacji o danej sieci i interfejsie w rozsyłanych komunikatach OSPF – patrz opis 6.1 i 6.2. Jeśli strefa o danej nazwie nie istnieje, zostanie utworzona. Usunięcie ostatniej sieci ze strefy spowoduje jej usunięcie. **UWAGA:** Maski w tym poleceniu zapisujemy odwrotnie, tzn. bity które maska ma obejmować muszą mieć wartość 0, a bity których maska ma nie obejmować – wartość 1. Np. dodanie sieci 204.12.0.0/24 do strefy 1.1.1.1 wymaga wpisania polecenia: *network 204.12.0.0 0.0.0.255 area 1.1.1.1*
- (config-router)# **router-id <wartość>** pozwala ustawić identyfikator routera. Identyfikator ma postać analogiczną do adresu IP (choć nim nie jest). MUSI BYĆ UNIKALNY w obrębie działania domeny OSPF. Jeśli 2 routery będą miały to samo ID, działanie protokołu OSPF będzie trudne do przewidzenia. Jeśli nie ustawimy identyfikatora routera, to przyjmie on wartość równą najwyższemu adresowi IP przypisanemu do interfejsów routera w momencie uruchamiania danej instancji protokołu OSPF.
- # **show ip ospf** wyświetla ogólne informacje o uruchomionych na routerze instancjach protokołu OSPF. Wynik zawiera również informacje o strefach (area).
- # **show ip ospf database** wyświetla zawartość bazy danych protokołu OSPF przechowywanej na danym routerze. W bazie (w przeciwieństwie do protokołu RIP, gdzie rozsyłane i przechowywane są tylko trasy) znajdują się wpisy różnych typów, np.: sieci (Net Link States), czy routery (Router Link States), informacji o sieciach pobranej z innych protokołów (Type-5 AS External Link States).
- # **show ip ospf interface [brief]** wyświetla listę i parametry interfejsów na których włączony jest protokół OSPF. Dopisek brief powoduje wyświetlenie listy uproszczonej.
- # **show ip ospf neighbor** wyświetla listę sąsiadów OSPF danego routera, tzn. innych routerów obsługujących OSPF które zostały wykryte dzięki rozsyłanym przez nie komunikatom.

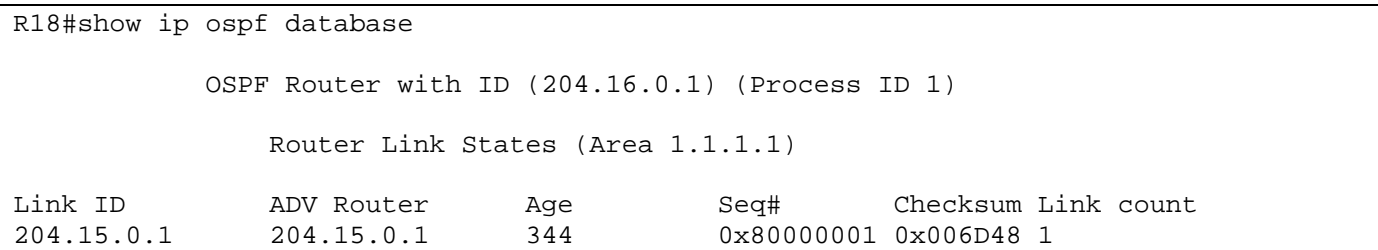

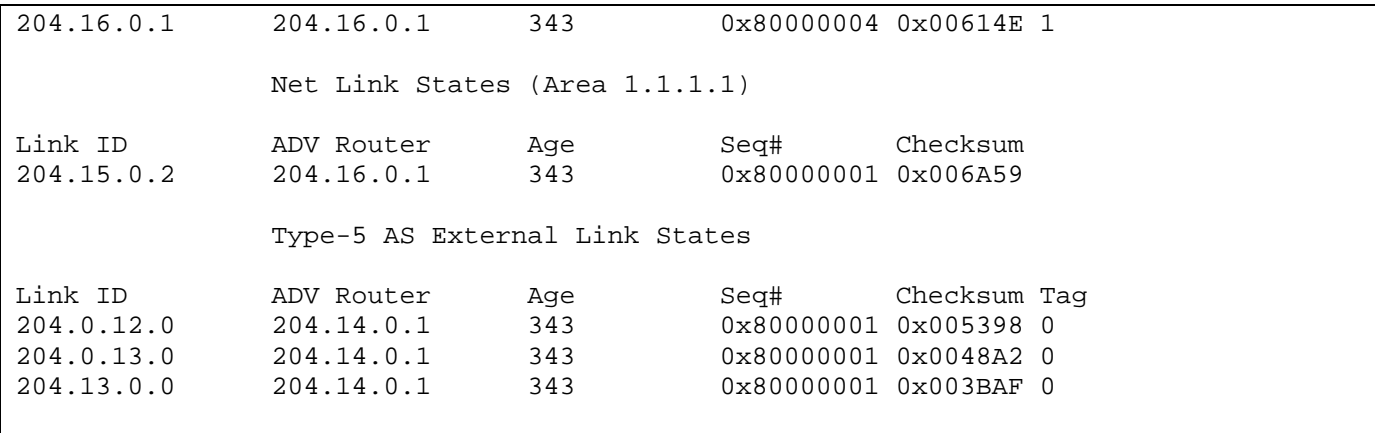

Link ID – w Router Link States: identyfikator wykrytego routera OSPF; w Net Link States: adres IP który dany router posiada na łączu na którym włączono protokół OSPF (poleceniem **network**).

**ADV Router** – Identyfikator OSPF routera, który wygenerował daną informację.

**Age** – numer kolejny okresowej aktualizacji danego wpisu. Jeśli wskaźnik ten przestaje rosnąć, oznacz to, że dany wpis przestał być aktualizowany i może niedługo zostać usunięty jako nieaktualny.

**Link count** - w Router Link States: liczba łączy z włączonym protokołem OSPF posiadanych przez dany router.

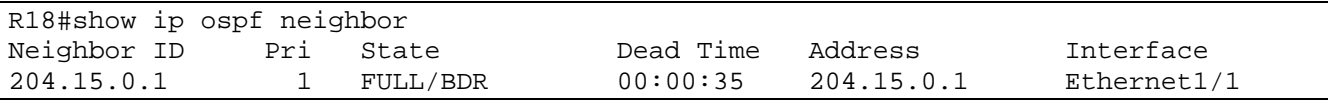

**Neighbor ID** – identyfikator routera

State – routery komunikują się i w pełni współpracują jeśli stan zawiera "2-Way" lub "FULL".

**Dead Time** – zegar ustawiany na określoną wartość po odebraniu wiadomości OSPF od sąsiada i odliczający do 0. Jeśli osiągnie 0, sąsiad zostanie uznany na nieaktywnego.

**Address** – adres IP sąsiada, z którego otrzymujemy od niego komunikaty OSPF.

**Interface** – nazwa interfajsu naszego routera, na którym słyszymy danego sąsiada.

# *7. Inne przydatne polecenia*

**ping** *<adres>* – wysyła, z routera, ping pod podany adres

**traceroute** *<adres>* - pozwala na prześledzenie trasy którą ruch IP dociera pod podany adres. W celu przerwania działania polecenie należy użyć kombinacji klawiszy Ctrl+Shift+6.

**show running-config** – powoduje wyświetlenie kompletnej konfiguracji routera, zawierającego jego obecnie aktywne ustawienia (running-config).

# *8. Inne uwagi dotyczące obsługi urządzeń/oprogramowania*

- 1. **UWAGA: Adres sieci nie może mieć niezerowych wartości poza maską. Np.: 204.0.6.2 nie jest adresem sieci przy masce 24 bitowej - poprawnym adresem sieci jest w tym wypadku 204.0.6.0 (wyzerowano ostatni bajt który jest poza, liczącą 3 bajty, maską).**
- 2. Aktualnie **przypisany do interfejsu sieciowego adres**, sprawdzamy w systemie Windows XP poleceniem ipconfig. Jeśli, pomimo wprowadzenia nowego adresu dla interfejsu, nie pojawia się on w wyniku polecenia ifconfig – należy wyłączyć i ponownie włączyć ten interfejs (polecenia włącz/wyłącz dostępne są w menu kontekstowym interfejsu).
- 3. Jeśli wystąpił **konflikt adresów IP**, system Windows ustawi adres IP na 0.0.0.0.
- 4. Routery przyjmują maski w formacie dotted-decimal, czyli np.: 24 bitowej masce dopowiada zapis 255.255.255.0, a 22 bitowej – 255.255.252.0.
- 5. **Hasło** przy dostępie przez telnet do routera to **kti**.
- 6. Nie ma konieczności dodawania tras dostarczania lokalnego, to znaczy w sieciach bezpośrednio przylegających do routera (do których router sam należy). Na przykład router podłączony do stanowiska 7 sam wie gdzie znaleźć sieci: 204.7.0.0/24, 204.0.6.0/24 i 204.6.0.0/24.
- 7. Jeśli host docelowy znajduje się w sieci odległej (czyli takiej do której dany router sam nie należy), **next-hop** definiujemy jako adres następnego routera, któremu nasz ma przesłać pakiet przeznaczony dla odległej sieci. Adres next-hop musi znajdować się w sieci do której należy router na którym dodajemy trasę (czyli być "sąsiadem").
- **8. Brama domyślna pod Windows to inaczej adres next-hop w trasie domyślnej 0.0.0.0/0 (czyli tej, która jest używana, gdy dany pakiet nie pasuje do żadnej innej trasy w tablicy).**
- 9. Przy testowaniu bardzo przydatne są polecenia:
	- a. Router ping i traceroute
	- b. Windows ping i tracert